**RECONNECT** 

Kòman pou Kreye oswa Jwenn Aksè nan Kont Asistans Reyanplwa (RA) w la

1. Ale sou **[FloridaJobs.org](http://www.floridajobs.org/)** epi chwazi "Claimants" anlè sou bò dwat paj dakèy la oswa klike sou [kont RA](https://connect.myflorida.com/Claimant/Core/Login.ASPX) pou jwenn aksè dirè sou li nan gid sa a.

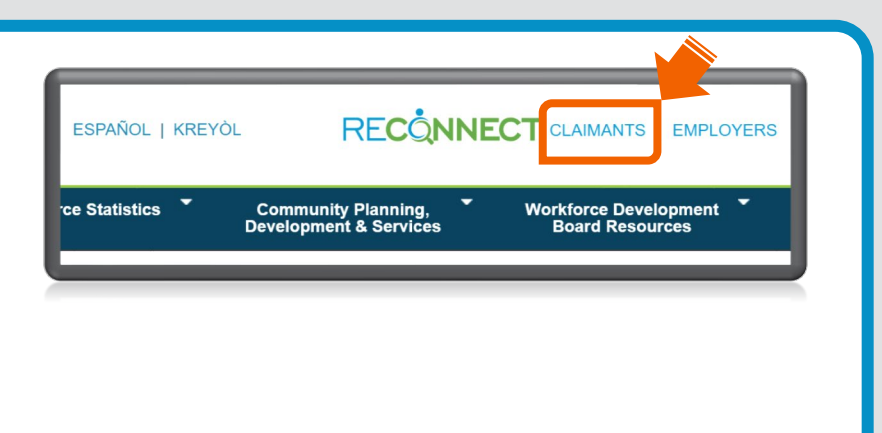

ı

Reklaman ki poko gen 18 yo dwe rele Sant Sèvis Kliyan Asistans Reyanplwa Florid la nan 1-833-FL-APPLY (1-833-352-7759) pou èd ak pou w ka aplike pou benefis yo.

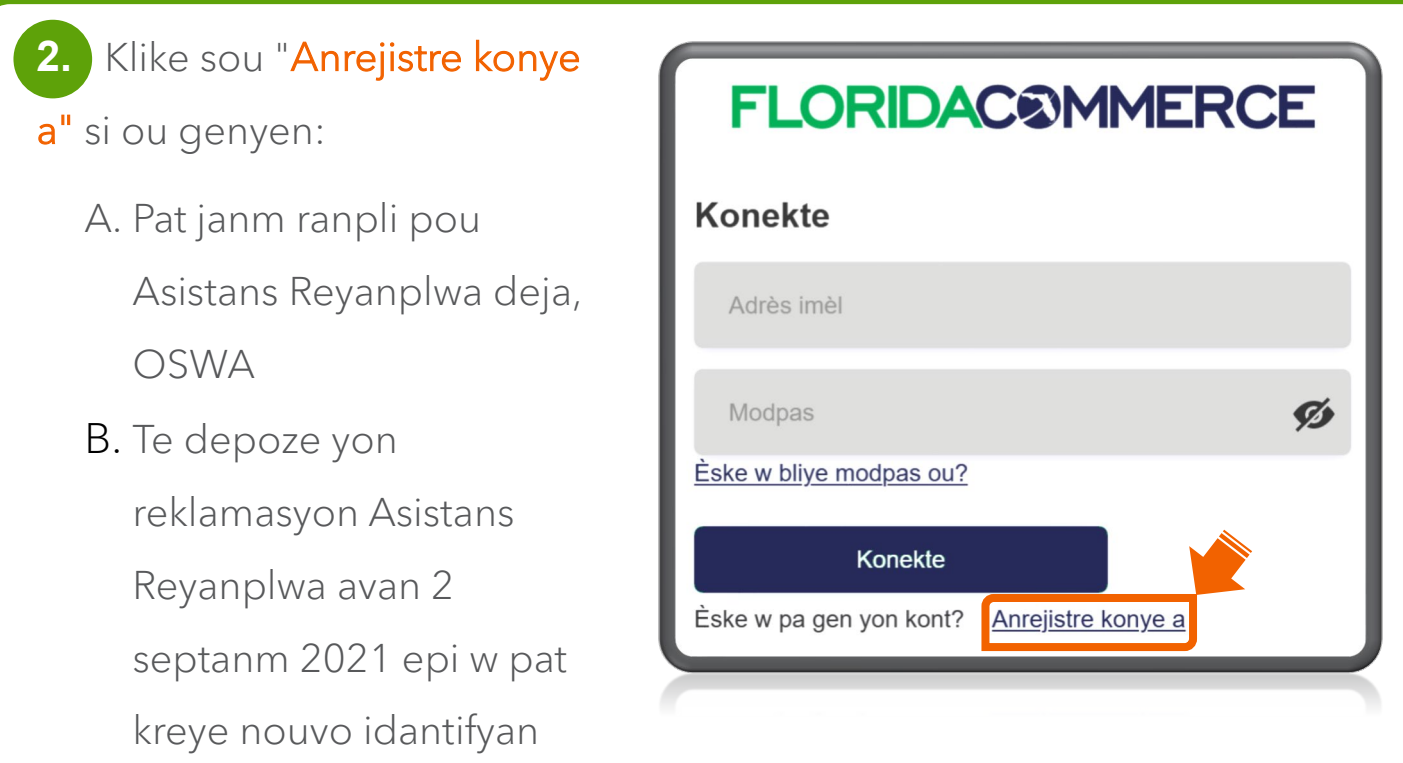

pou konekte.

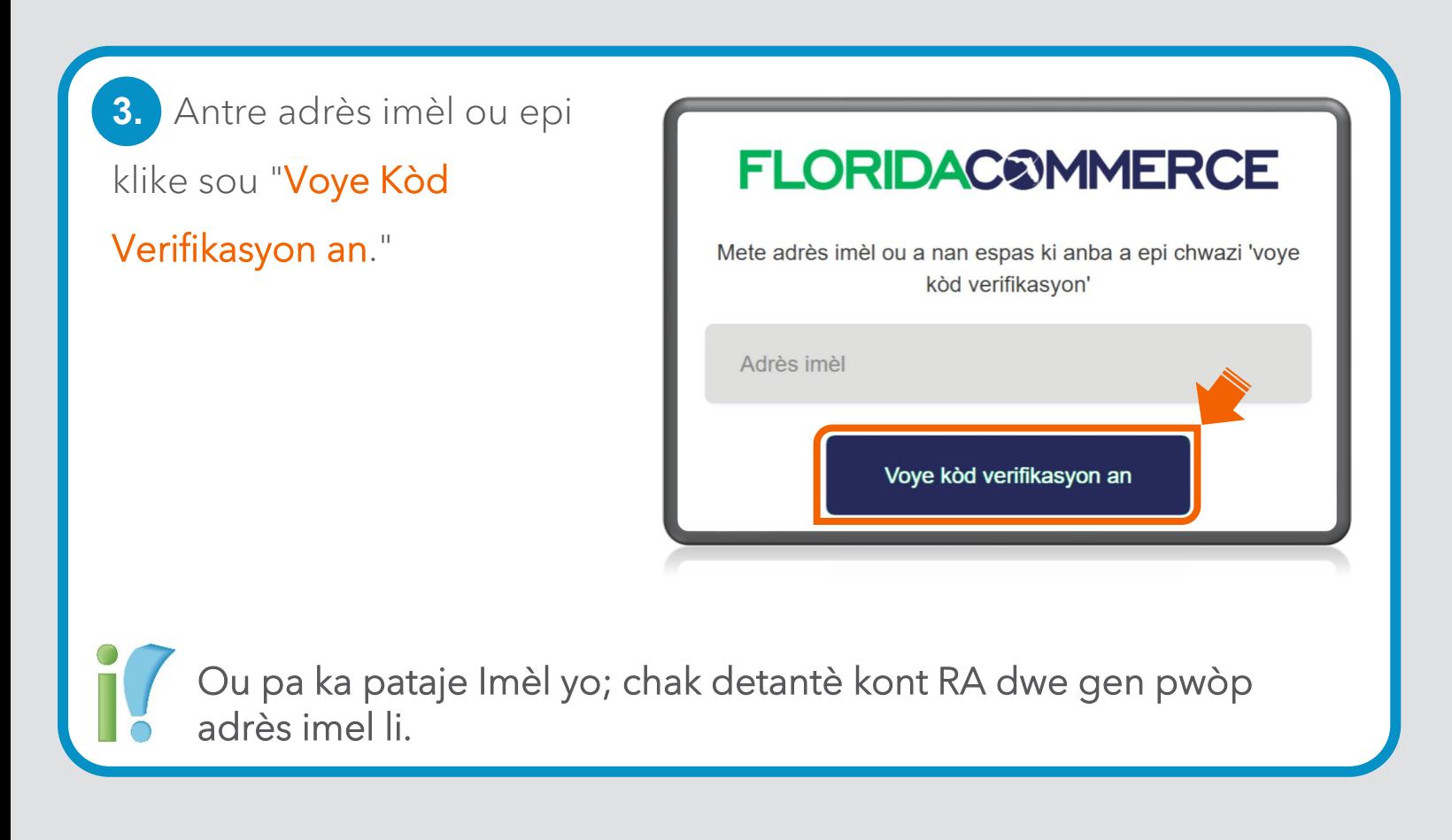

**4.** Tcheke kont imel ou a pou "Kòd Verifikasyon" w lan

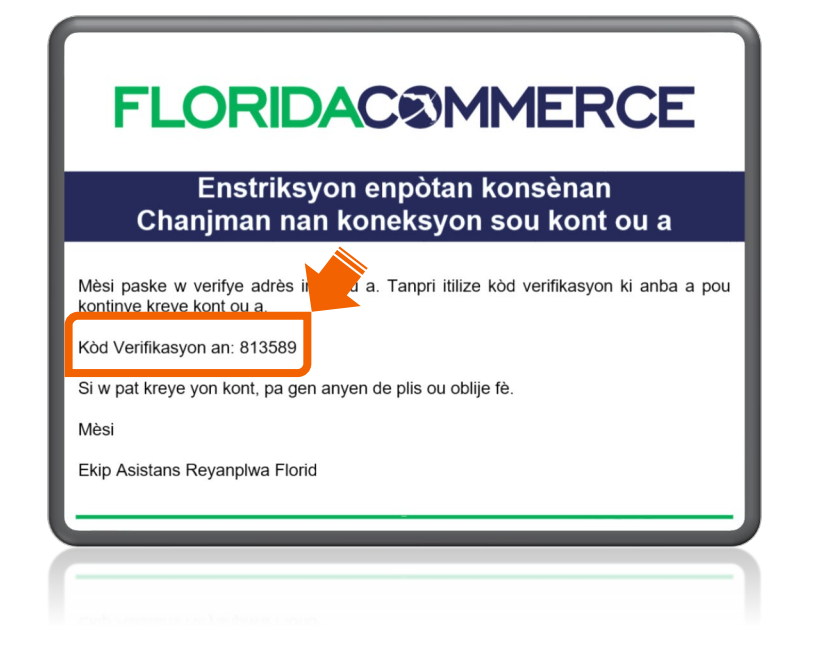

Remak: Imèl la ap soti nan Alerts@noreply.commerce.fl.gov. Si ou pa resevwa yon kòd verifikasyon, verifye adrès imèl ou te bay la pou wè si li kòrèk epi tcheke dosye spam ak kourye endésirab ou yo. **5.** Antre kòd verifikasyon w lan nan chan ki kòrèk la epi klike sou "Verifye Kòd la."

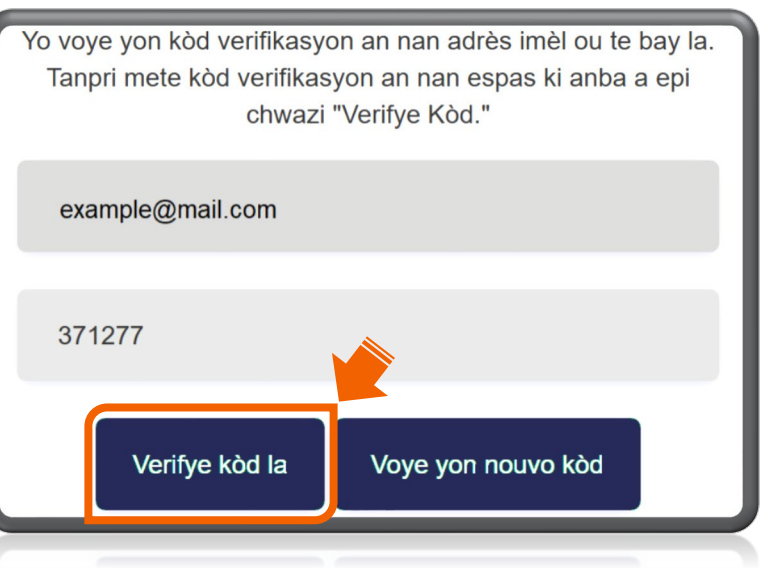

Remak: Si w pat resevwa yon kòd verifikasyon atravè imèl, klike sou "Voye yon nouvo kòd."

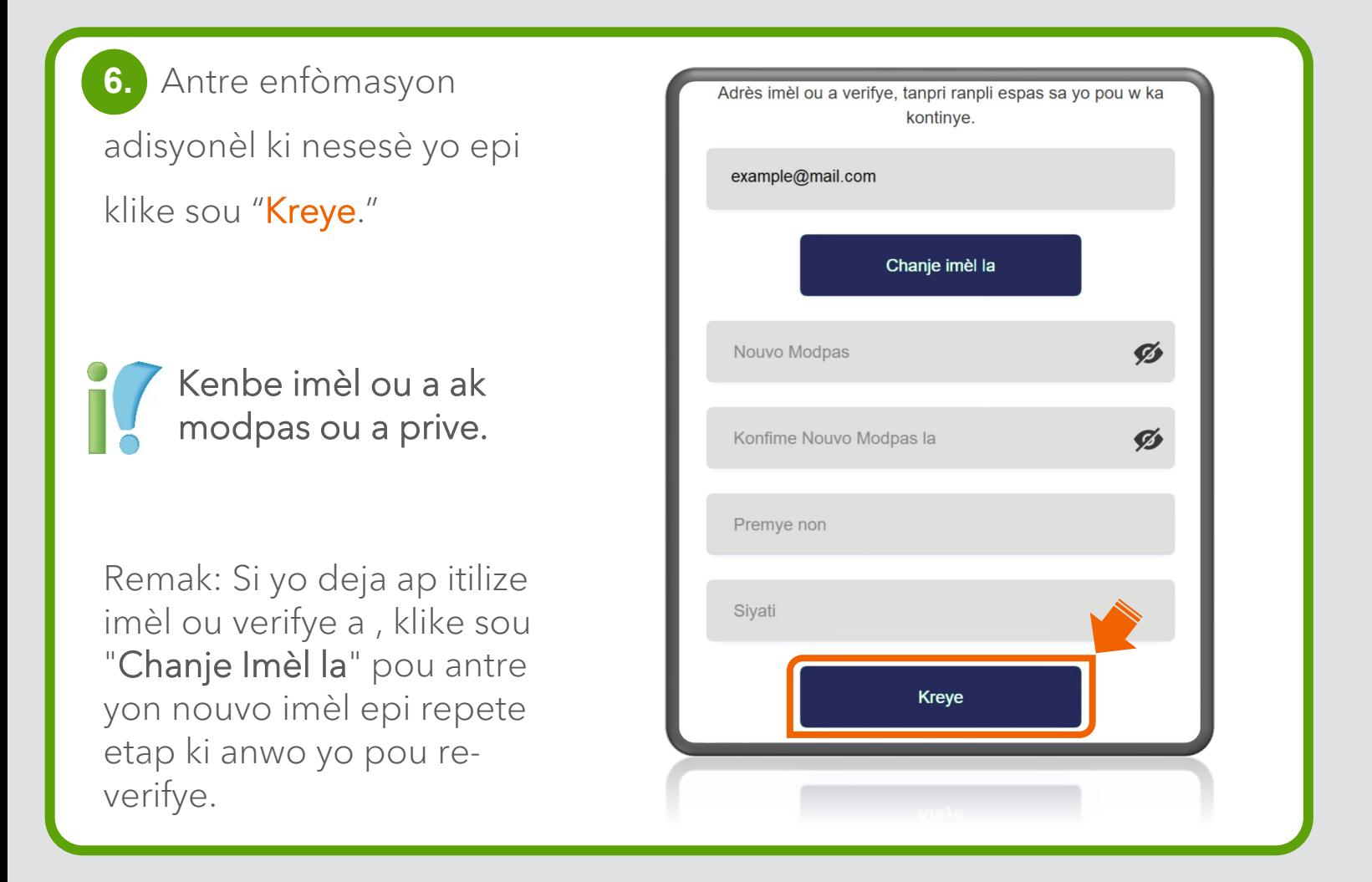

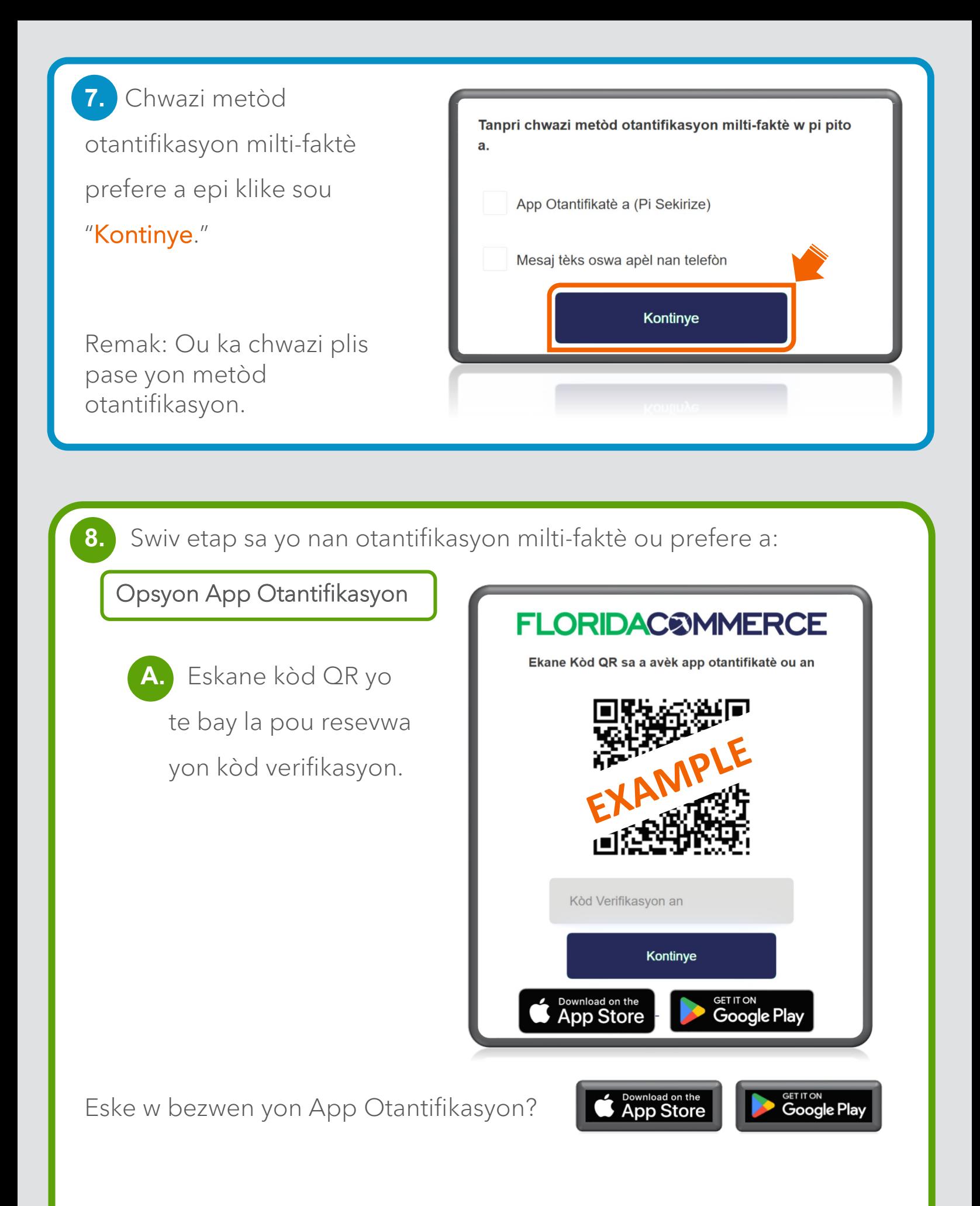

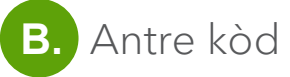

verifikasyon an.

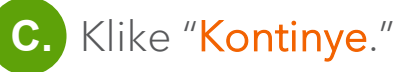

**D.** Apre w fin verifye

kòd ou a,you pral

otomatikman redirije

w sou pajkoneksyon

ID.me an.

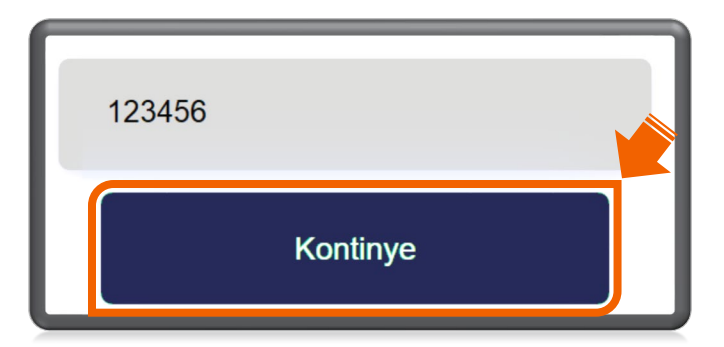

Tanpri pa efase aplikasyon otantifikatè w lan. Wap bezwen l pou w ka jwenn aksè nan kont RA w la.

Opsyon pou Resevwa Mesaj Tèks

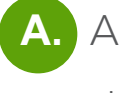

**A.** Antre nimewo telefòn mobil ou a.

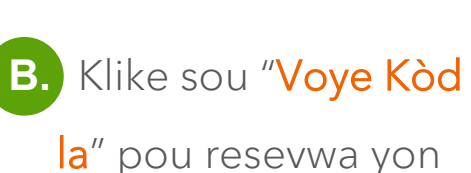

kòd verifikasyon atravè mesaj tèks.

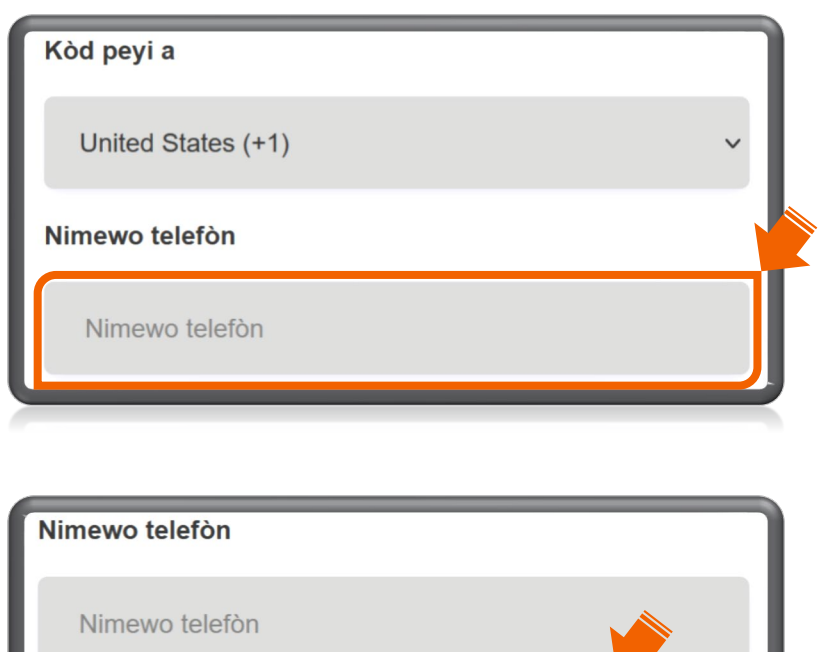

Voye kòd la

Rele<sub>m</sub>

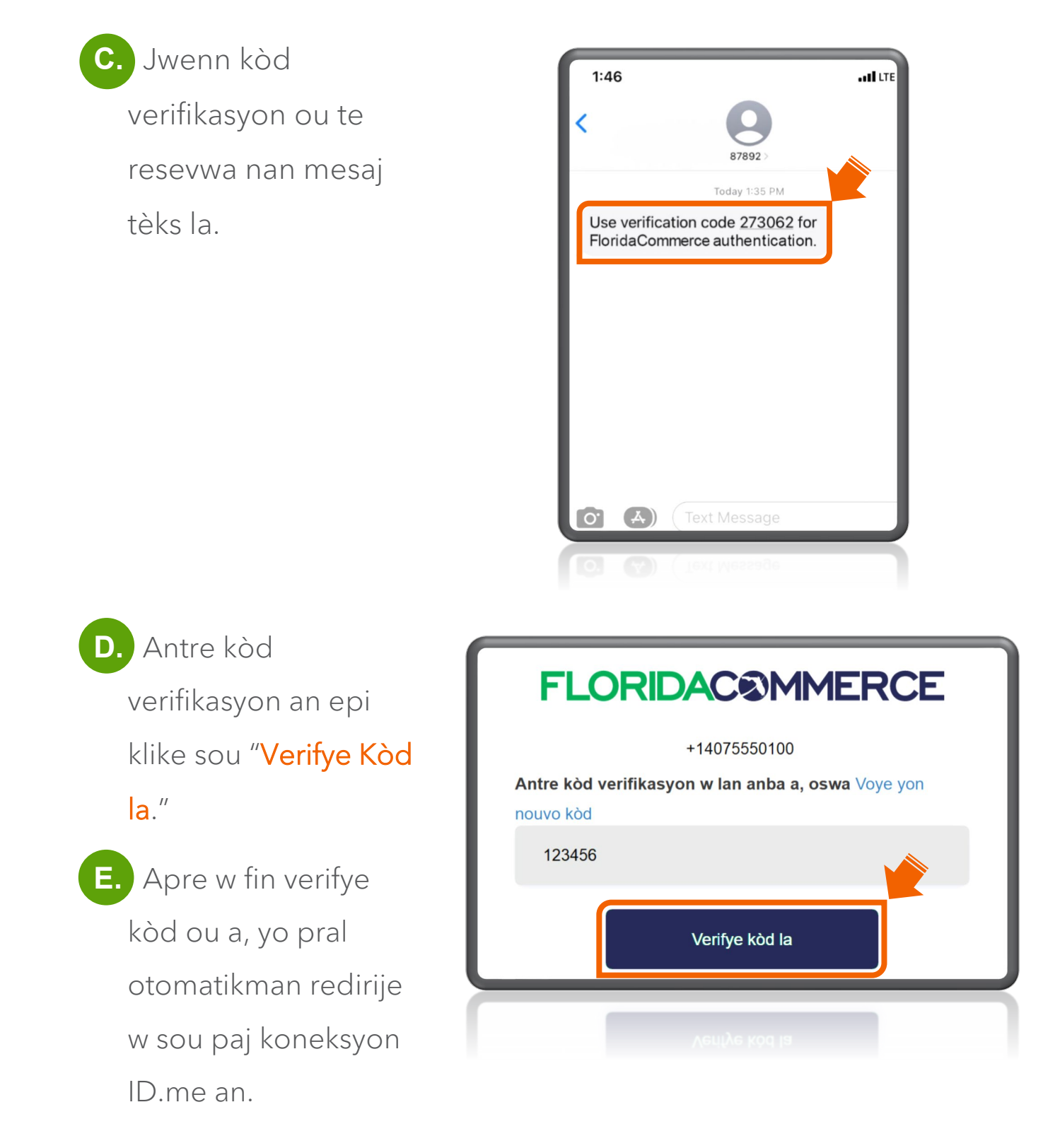

Remak: Si w pat resevwa yon kòd verifikasyon, ou ka klike sou "Voye yon nouvo kòd."

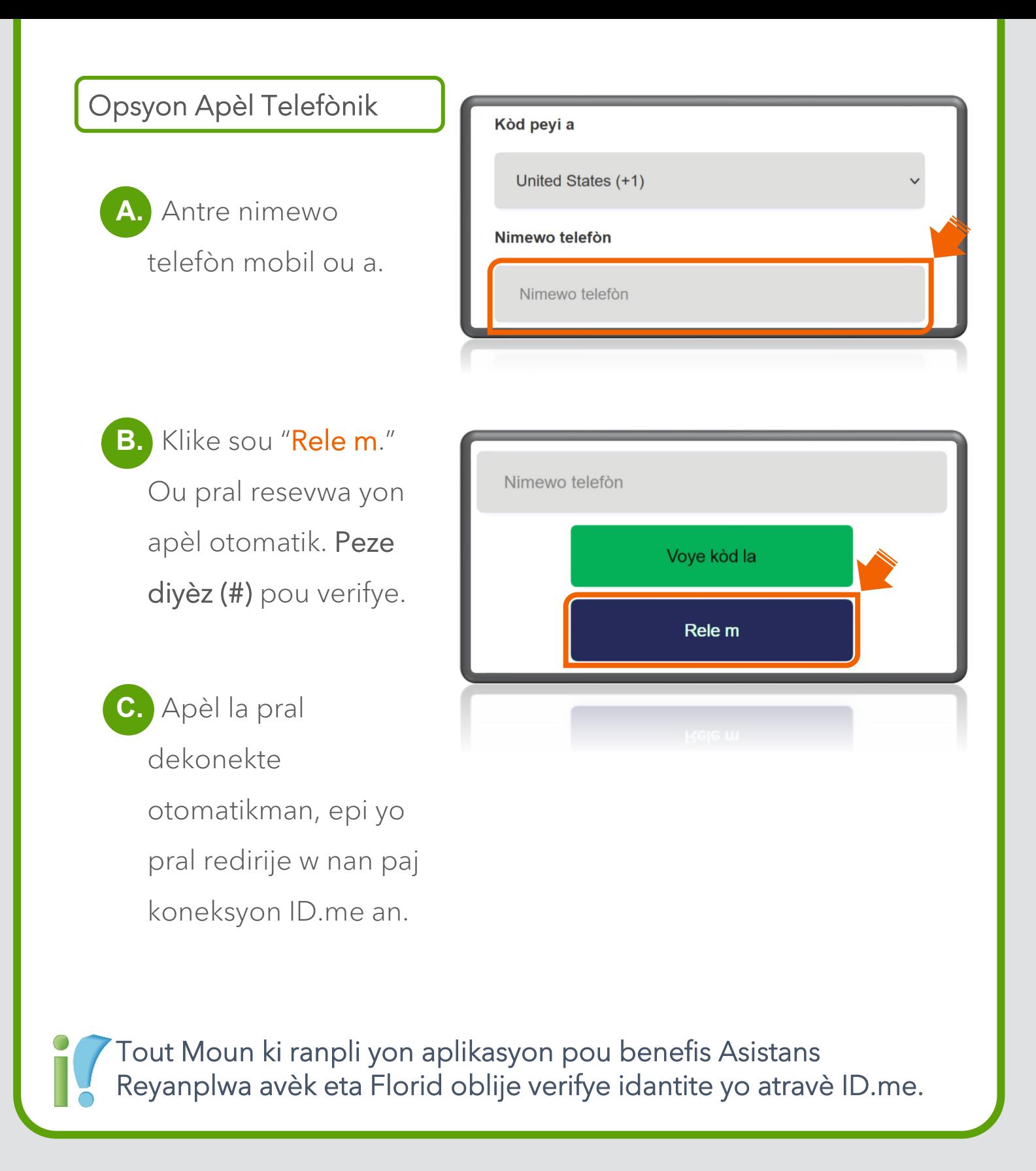

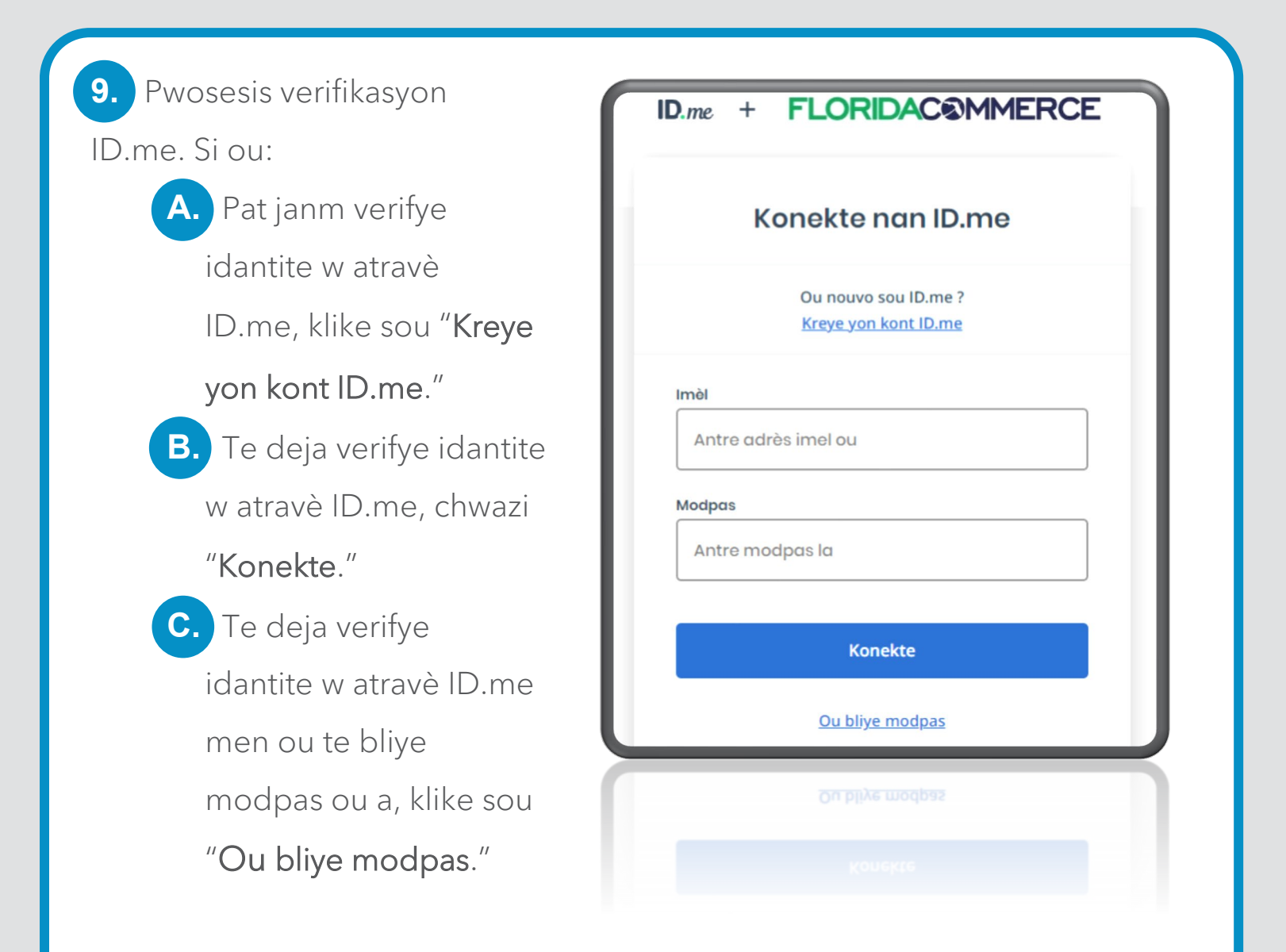

Tanpri revize Kouman pou mwen Verifye Idantite mwen pou plis enfòmasyon.

**10.** Apre w fin ranpli verifikasyon w avèk ID.me, y ap voye w otomatikman nan paj Avètisman Rekaman an. Li, tcheke kare a pou rekonèt la, epi klike sou "Swivan."

• Reprezantan Eta Florid yo kapab li, anrejistre, kopye epi kontwole tout sa w fè oswa di sou sistèm lan. · Tout enfòmasyon ki nan sistèm sa a rete konfidansyèl. · Nenpòt moun ki gen aksè nan sistèm lan, oswa ki li oswa kopye enfòmasyon yo, san pèmisyon, yo ka akize yo de yon deli. Kapab genyen tou lòt sanksyon legal. anwo yo. Ø<sup>★</sup> Mwen te li e konprann enfòmasyor **Swivan** 

**11.** Si ou:

- **A.** Pat janm aplike pou Asistans Reyanplwa anvan, klike sou "Nouvo Reklaman."
- **B.** Te depoze yon

reklamasyon pou Asistans Reyanplea anvan 2 septanm 2021, antre Nimewo Sekirite Sosyal ou oswa ID Reklaman an. Antre PIN ou. (Klike "Bliye PIN" si sa nesesè pou reyajiste PIN ou an.) Klike "Konekte."

Tanpri revize Revajiste PIN Asistans Reyanplwa w la lan pou plis enfòmasyon.

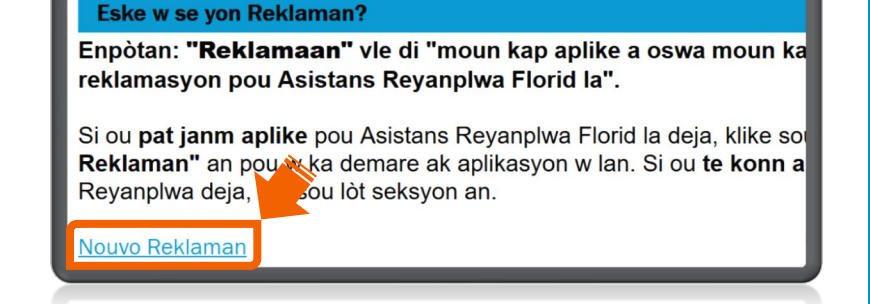

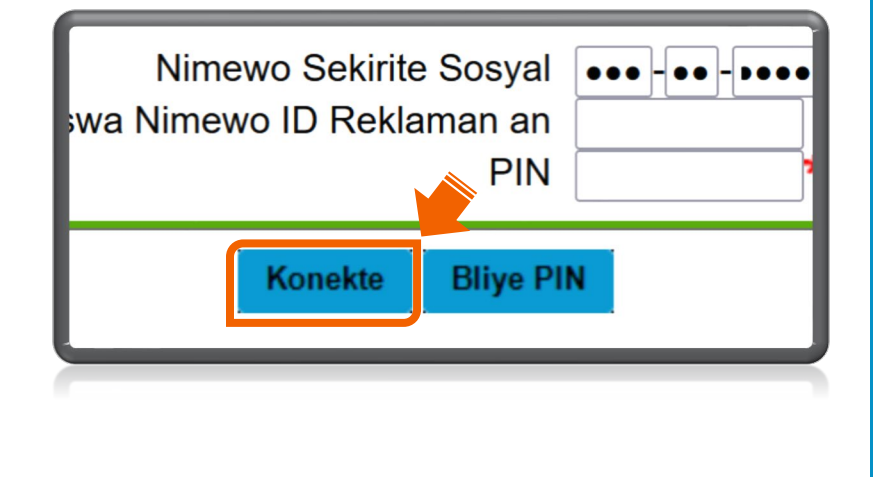

**12.** Yon fwa ou fin kreye kont RA ou a, ou ka retounen nenpòt ki lè pou jwenn aksè nan paj dakèy kont RA ou a avèk kèk senp etap sèlman. Pou kòmanse, antre adrès imèl ou ak modpas ou. Klike sou "Konekte."

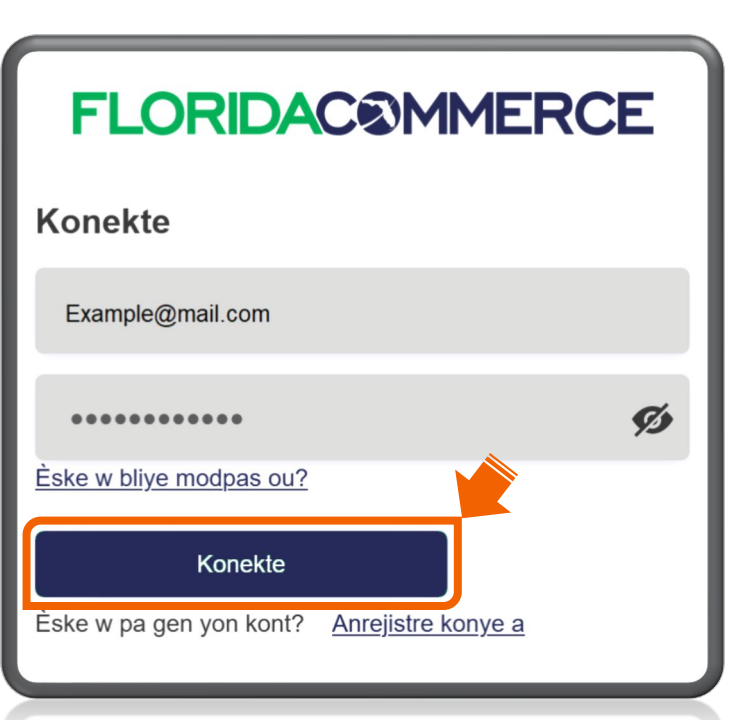

Nòt: Kont RA ou a pèmèt ou aplike pou benefis, revize estati reklamasyon w la, resevwa avi, wè enfòmasyon sou peman, ak plis ankò! Asire ou tcheke ase souvan pou jwenn enfòmasyon ajou sou reklamasyon w la.

**13.** Otantifye ak metòd ou te chwazi anvan an.

Si ou te efase app otantifikasyon an oswa chanje nimewo telefòn ou a, wap bezwen retabli metòd otantifikasyon ou a, tanpri revize gid [Mete ajou Metòd Otantifikasyon Multifaktè Kont Asistans](https://floridajobs.org/docs/default-source/reemployment-assistance-center/unemployment/guides/20230815_guide_cr_mfa_update.pdf?sfvrsn=38715bb0_2)  [Reyanplwa w la.](https://floridajobs.org/docs/default-source/reemployment-assistance-center/unemployment/guides/20230815_guide_cr_mfa_update.pdf?sfvrsn=38715bb0_2)

**14.** Ou ka oblije verifye idantite w atravè ID.me. Tanpri konekte epi ranpli verifikasyon an.

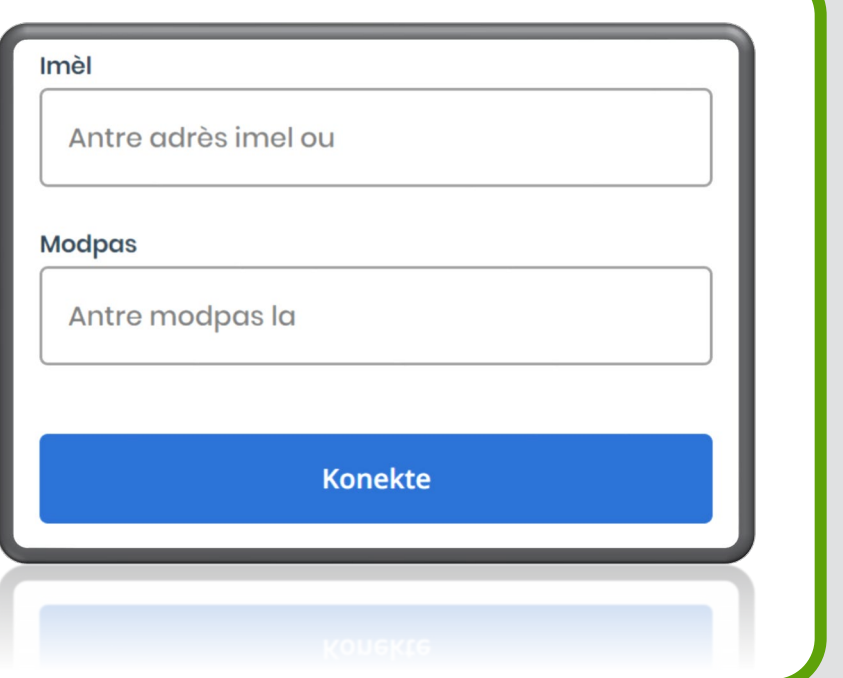

**15.** Nan paj Avètisman Reklaman a, li, tcheke kare a pou rekonèt, epi klike sou "Swivan."

- Reprezantan Eta Florid yo kapab li, anrejistre, kopye epi kontwole tout sa w fè oswa di sou sistèm lan.
- · Tout enfòmasyon ki nan sistèm sa a rete konfidansyèl.

Mwen te li e konprann enfòmasyo

· Nenpòt moun ki gen aksè nan sistèm lan, oswa ki li oswa kopye enfòmasyon yo, san pèmisyon, yo ka akize yo de yon deli. Kapab genyen tou lòt sanksyon legal.

Swivan

anwo yo.

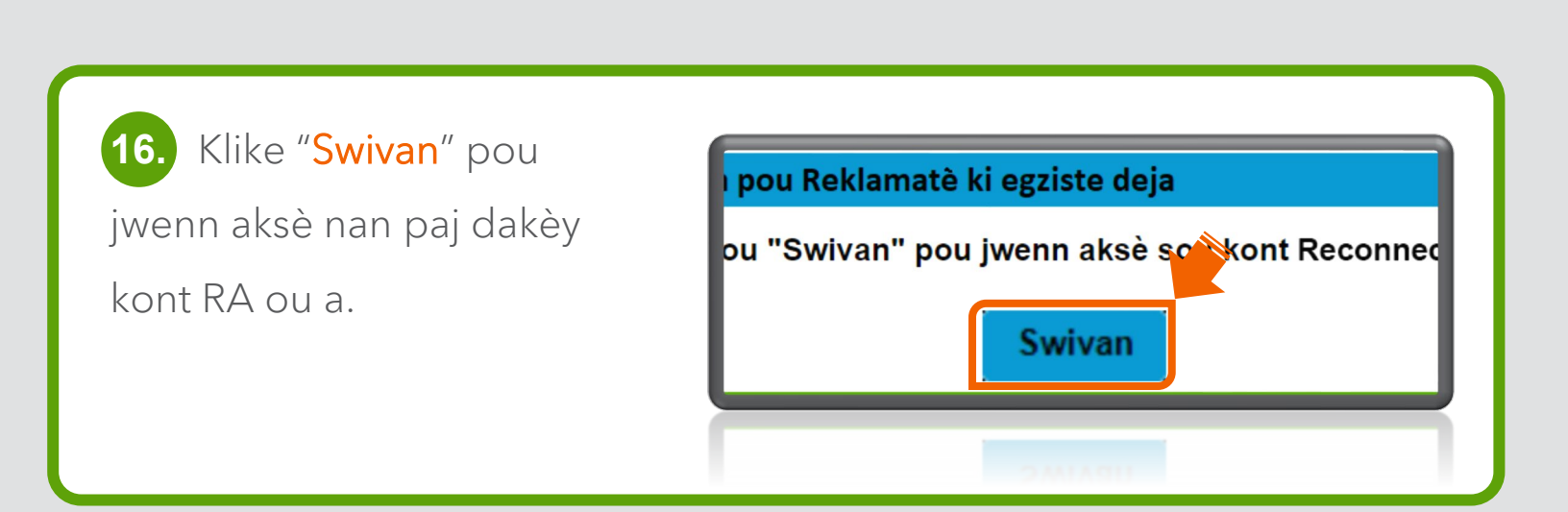